## Cambridge Christian School Serving Christ through Excellence in Academics, Athletics and Fine Arts

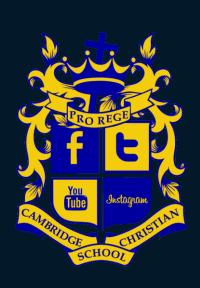

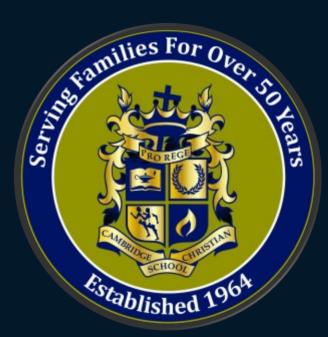

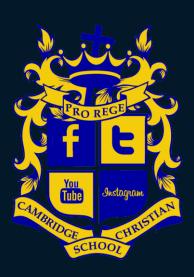

# B.Y.O.D. – Bring Your Own Device & Technology Information

# M.S. & H.S. Technology Information

- M.S. No "smart" phones or cell phones are allowed in the classroom
  - Phones can be kept in lockers and accessed in-between classes or during lunch
- Students are <u>required</u> to bring their own <u>computer</u> to class

• While students will see more assignments submitted electronically, students will still need to have a <u>printer at home</u> to print school assignments that need to be physically turned in

# Technology Requirement Update

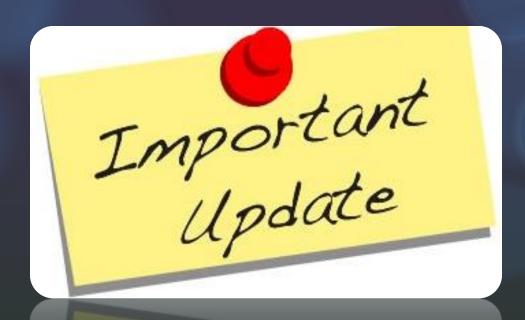

Starting in the Fall of 2019, -- No iPads --

All middle school, 7<sup>th</sup> & 8<sup>th</sup> grade students are required to use a laptop computer (PC or Mac) for their school device in the classroom

# Should I buy a Laptop or iPad Tablet?

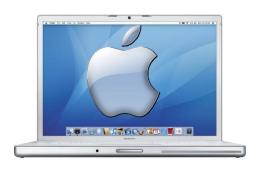

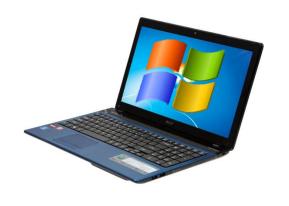

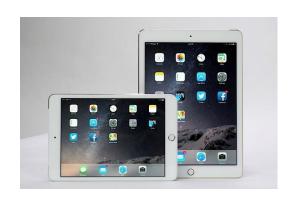

- Life span:
- Storage:
- Battery:
- Software:
- Cost:

## **Laptop**

3 - 5 yrs.

500GB +

6 hrs +

**Full Version** 

\$500 +

## iPad - HS Only

2 – 4 yrs.

16GB +

10 hrs +

Apps

\$400 +

## What Kind of Laptop?

Listed are minimum recommendations for the purchase of a Laptop

| Wind | ows |
|------|-----|
|      |     |

MacBook Air

Display Size:

11.6" +

11.6" or 13.3"

Operating System:

Win 7 or 8

OS X - Yosemite

• Processor:

Intel i3  $(4^{th} G) +$ 

i5

• Memory (RAM):

4GB +

4GB +

Hard Drive:

500GB +

128GB +

• USB 3 Ports:

1+

1+

• Wi-Fi:

Yes

Yes

Brands:

Microsoft, HP,

- - -

Lenovo, Dell

Optional:

DVD/CD-RW

SuperDrive

# What about Software for the Laptop?

Listed are minimum recommendations for software on a Laptop

| W | ind | ows |
|---|-----|-----|
|   |     |     |

MacBook Air

Chrome, Firefox

• Web Browser: IE, Chrome, Safari, IE,

(any two) Firefox

Web Interactive: Adobe Flash
 Adobe Flash

Web Interactive: Oracle Java
 Oracle Java

PDF Reader: Adobe Reader Adobe Reader

 Download Office 365: Word, Excel, PowerPoint, (my.ccslancers.com) OneNote, Outlook

# Which iPad should I get? – iPad Comparison (High School Students Only)

| Feature                  | 12.9 iPad Pro                | 9.7 iPad Pro                                 | iPad Air 2                              | iPad Air                     |  |
|--------------------------|------------------------------|----------------------------------------------|-----------------------------------------|------------------------------|--|
| CPU:                     | Dual-Core 64-bit<br>A9X      | Dual-Core 64-<br>bit A9X                     | 1.5 Ghz Tri-Core<br>64-bit Apple<br>A8X | 1.4 Ghz 64-bit<br>Apple A7   |  |
| Motion Co-<br>Processor: | Included in A9X              | Included in A9X                              | M8                                      | M7                           |  |
| Resolution:              | 2732x2048                    | 2048x1536                                    | 2048x1536                               | 2048x1536                    |  |
| Display:                 | 12.9-inch IPS<br>LED-backlit | 9.7-inch IPS<br>LED-backlit<br>with TrueTone | 9.7-inch IPS<br>LED-backlit             | 9.7-inch IPS LED-<br>backlit |  |
| Graphics:                | Unknown                      | Unknown                                      | PowerVR<br>GX6650                       | PowerVR G6430                |  |
| Memory:                  | 4 GB                         | 2 GB                                         | 2 GB                                    | 1 GB                         |  |
| Storage:                 | 32,128 GB                    | 32,128 GB                                    | 16, 64, 128 GB                          | 16, 32, 64, 128 GB           |  |

The Pro models are said to be comparable to a laptop

# What about Apps for the iPad? (High School Students Only)

Listed are minimum recommendations for Apps on the iPad

Web Browser (any two):

Safari, IE, Chrome or Firefox

Flash-based websites:

Puffin Academy

Download Office 365: (App Store)

Word, Excel, PowerPoint, OneNote

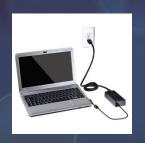

# Managing Battery Life

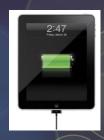

- Students are required to bring their devices from home <u>fully charged</u> for the school day
- Students may not plug their personal devices into <u>electrical outlets</u> or charge their personal devices by plugging into <u>school equipment</u>

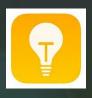

# Tips for Managing Battery Life

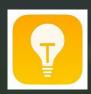

- 1. Turn off devices when not in use or during classes that they are not being used
- 2. Keep the display brightness down to a minimum
- 3. Place devices in "Power Saver" Mode

# Device Security & Damage Prevention

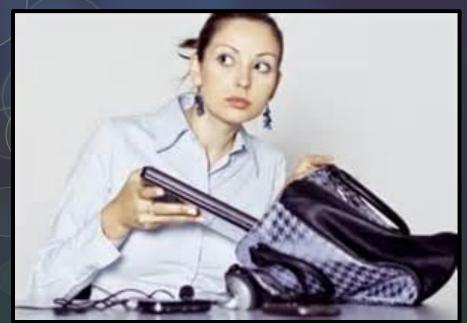

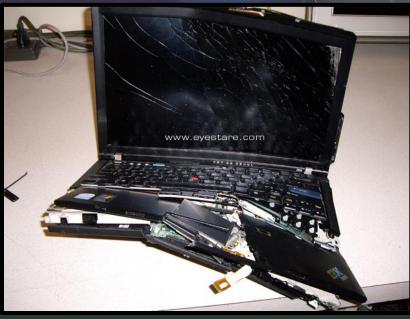

- Students need to place their device in their <u>lockers</u> or in a location that <u>they can monitor</u> when they are not using their device
- Students need to take added <u>precautions</u> to safeguard their device during the school day

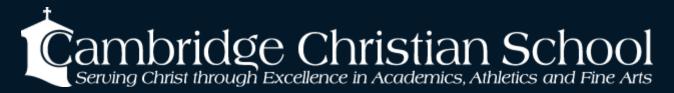

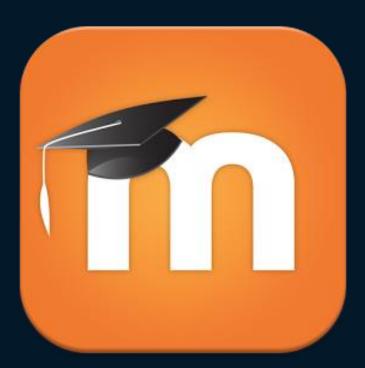

Moodle - (LMS) Learning Management System

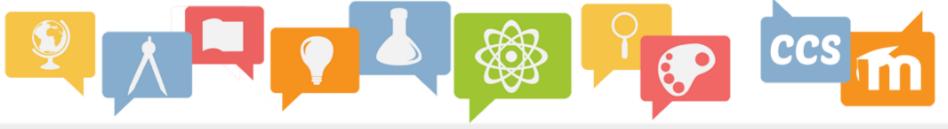

Cambridge Christian

~

Home > Log In to the site

## Log in

| A Your session has timed out. Please log in again.                                                         |  |  |  |  |
|----------------------------------------------------------------------------------------------------|--|--|--|--|
| Username                                                                                                   |  |  |  |  |
| Password                                                                                                   |  |  |  |  |
| Remember username  Log In  Forgotten your username or password?  Cookles must be enabled in your browser ? |  |  |  |  |
| Log in using your account on:                                                                              |  |  |  |  |
| Office 365                                                                                                 |  |  |  |  |

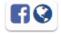

CCS Moodle -where Lancers learn, work and play

(c) 2015 Cambridge Christian School

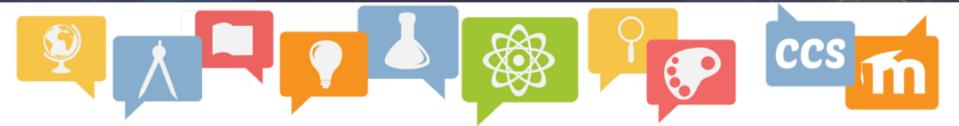

## TCB-FL: My home

Elizabeth ▶

Customize this page

My home > My courses

### **COURSE OVERVIEW**

## **English 9 - Riley**

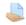

You have assignments that need attention

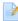

You have Journals that need attention

## English 10 - Riley

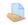

You have assignments that need attention

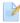

You have Journals that need attention

## **Test Pilot Sandbox**

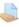

You have assignments that need attention

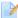

You have Journals that need attention

#### **NAVIGATION**

### **ADMINISTRATION**

My profile settings

### MY PRIVATE FILES

No files available

Manage my private files...

#### MY LATEST BADGES

You have no badges to display

#### CALENDAR

| < - | May 2016 |     |      |     |     | <b></b> |
|-----|----------|-----|------|-----|-----|---------|
| Sun | Mon      | Tue | Wed  | Thu | Fri | Sat     |
| 1   | 2        | 3   | 4    | 5   | 6   | 7       |
| 8   | 9        | 10  | - 11 | 12  | 13  | 14      |
| 15  | 16       | 17  | 18   | 19  | 20  | 21      |
| 22  | 23       | 24  | 25   | 26  | 27  | 28      |
| 29  | 30       | 31  |      |     |     |         |

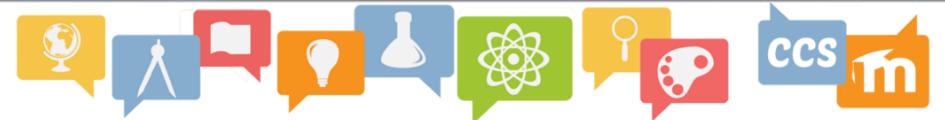

English 9 - Riley 0

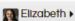

My home > My courses > Cambridge Christian School > English > ENG09-Riley

## Welcome to English 9!

Hello! Welcome to English 9!

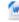

Syllabus

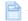

Technology Help

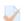

Technology Success Quiz

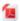

Exam Review Semester Two

### Romeo and Juliet

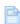

Character Map Directions

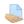

Video Analysis Works Cited

Submit only Word Documents

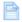

Video Analysis Works Cited Information

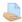

Video Analysis Works Cited Second Draft

Submit Word Documents Only

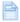

Romeo and Juliet Test Review Materials

#### **NAVIGATION**

#### **ADMINISTRATION**

- Course administration
  - Turn editing on
  - Edit settings
  - Users
  - Filters
  - Reports
  - Grades
  - **C** Outcomes
  - Badges
  - **Backup**

  - Reset
  - Question bank
- Switch role to...
- My profile settings

# 1000 Cambridge Christian School Serving Christ through Excellence in Academics, Athletics and Fine Arts

- It helps answer the "Why" and "What's in it for me" questions in every assignment to add motivation and individual investment
- It allows for varying course activities and smooth transitions between activities and e-textbooks use
- Absent students can access the material they miss during their absence or after they return
- Faster and more learning can take place by taking advantage of the wealth or resources and links made available through Moodle
- More interactions can take place with other students

# Helpdesk Live! With Mr. Stone

Get answers to your technology problems

Open to Students and Teachers

During the month of August:

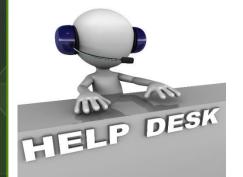

Monday – Friday

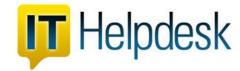

3pm - 4pm

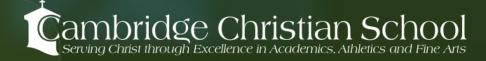